## **Chuck Close Inspired Portrait**

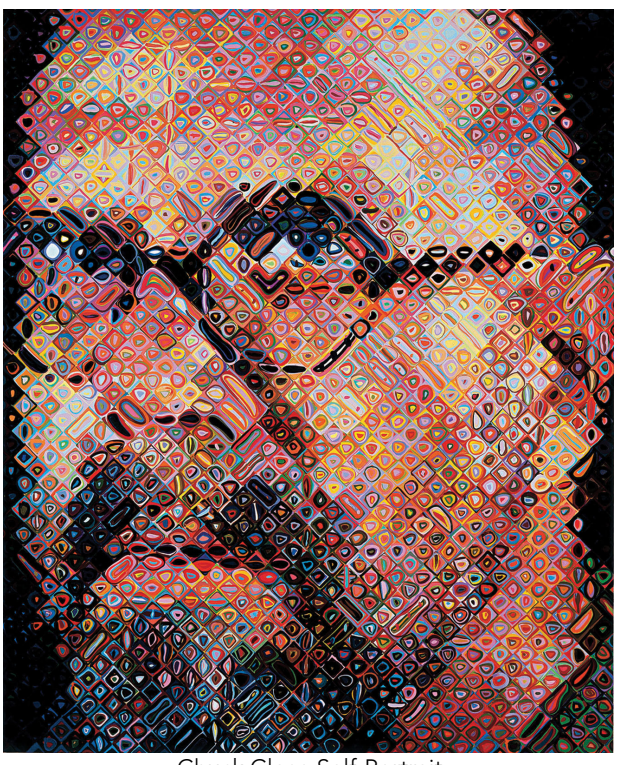

Chuck Close Self-Portrait

Create a portrait using the same grid method technique of Chuck Close. You will decide on orientation, shapes, colors, and digital painting technique.

## Finished Project Requirements:

- $\Box$  Use portrait as the basis for your design
- □ In Photoshop, File > Open your photograph
- $\Box$  Image > Image Size Alter your document to a minimum of 8.5 by 11 inches
- Set up a Grid: View > Show > Grid Photoshop > Preferences > Guides, Grid, & Slices Grid needs to be at least ½ inch in diameter.
- $\Box$  Demonstrates creativity and experimentation while using an assortment of digital painting techniques. Some options to consider:
	- Square Brush (Located in your Brush Options)
	- Edit > Fill within a selected square
	- Image > Adjustments within a selected square
	- Mixer Brush
	- Blur Tool & Smudge Tool within a selected square
	- **Opacity**
	- Duplicate with Move Tool
- □ Two files need to be submitted to your Google Drive Folder PSD & JPEG

Here is a sample screen of what my test project started out as. This also gives you a view of how to locate your Square Brush.

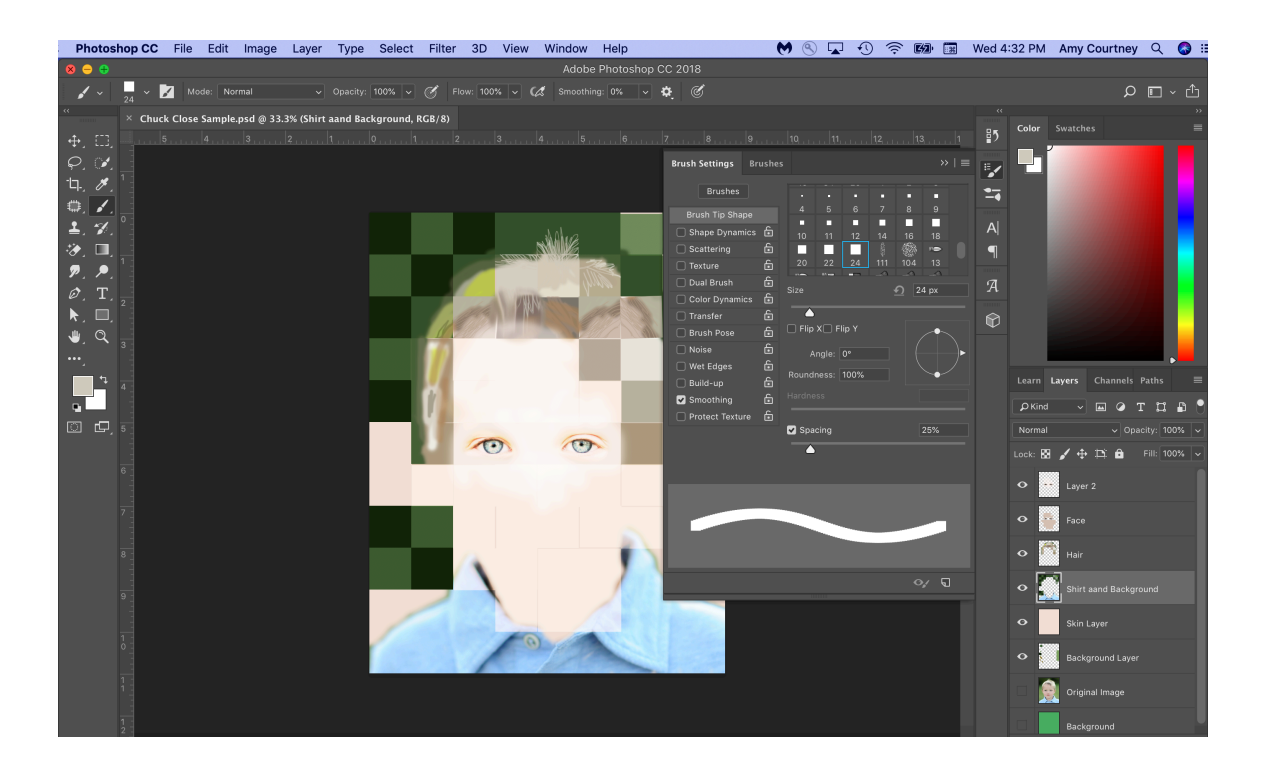